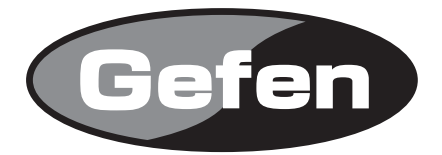

# **HD-SDI to DVI PLUS Scaler Box**

 **HD-SDI to DVIコンバーター /スケーラー 型番: EXT-HDSDI-2-DVISP**

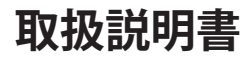

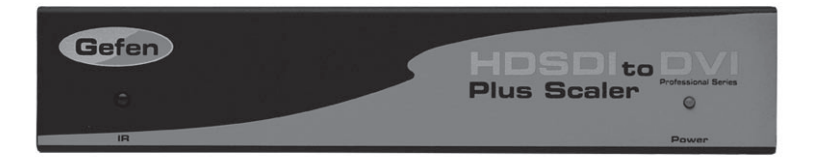

2010年3月版

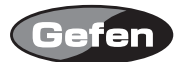

#### **安全上の注意**

この度はGefen製品をお買いあげいただき、ありがとうございます。機器のセッティングを行う前 に、この取扱説明書を十分にお読みください。この説明書には取り扱い上の注意や、購入された製 品を最適にお使いいただくための手順が記載されています。長くご愛用いただくため、製品のパッ ケージと取扱説明書を保存してください。

●注意事項は危険や損害の大きさと切迫の程度を明示するために、誤った扱いをすると生じること が想定される内容を次の定義のように「警告」「注意」の二つに区分しています。

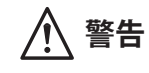

**警告** この表示内容を無視して誤った取り扱いをすると、死亡または重傷を負 う可能性が想定される内容です。

- ・ 必ず付属の電源アダプター、電源ケーブルを使用してください。これ以外の物を使用すると火 災の原因となり大変危険です。また、付属の電源アダプター、電源ケーブルを他の製品で使用 しないでください。
- ・ AC100V、50Hz/60Hz の電源で使用してください。異なる電源で使用すると火災や感電の原因と なります。
- 分解や改造は行わないでください。分解や改造は保証期間内でも保証の対象外となるばかりで なく、火災や感電の原因となり危険です。
- ・ 雷が鳴り出したら、金属部分や電源プラグには触れないでください。感電する恐れがあります。
- ・ 煙が出る、異臭がする、水や異物が入った、本体や電源ケーブル・プラグが破損した等の異常 があるときは、ただちに電源を切って電源プラグをコンセントから抜き、修理を依頼してくだ さい。異常状態のまま使用すると、火災や感電の原因となります。

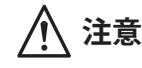

**注意** この表示内容を無視して誤った取り扱いをすると、傷害を負う可能性ま たは物的損害が発生する可能性が想定される内容です。

- ・ 万一、落としたり破損が生じた場合は、そのまま使用せずに修理を依頼してください。そのま ま使用すると、火災の原因となることがあります。
- ・ 以下のような場所には設置しないでください。 直射日光の当たる場所/極度の低温または高温の場所/湿気の多い場所/ほこりの多い場所/ 振動の多い場所/風通しの悪い場所
- ・ 配線は電源を切ってから行ってください。電源を入れたまま配線すると、感電する恐れがあり ます。また、誤配線によるショート等は火災の原因となります。
- ・ ご使用にならないときは、安全のため必ず電源プラグをコンセントから抜いてください。火災 の原因となることがあります。
- ・ 廃棄は専門業者に依頼してください。燃やすと化学物質などで健康を損ねたり火災などの原因 となります。

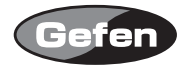

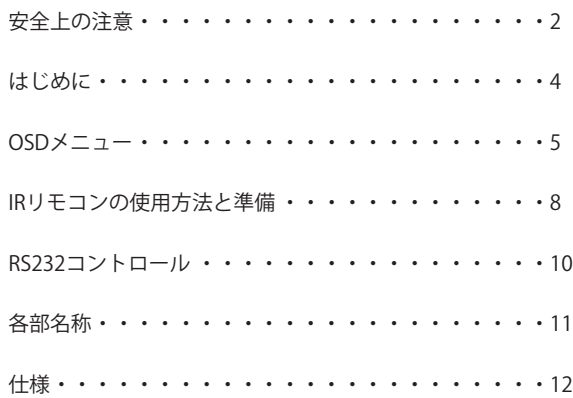

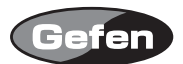

## **はじめに**

HDSDI-2-DVISPは、ソース機器とモニターの間に接続するだけで、SD/HD SDI信号をDVI信号へ変 換することが可能になります。また、スケーラー機能も有しておりますので任意の解像度でDVI出 力することが可能です。

#### 同梱品

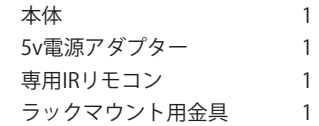

※同梱品は都合により変更されることがあります。

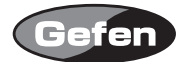

## **OSDメニュー**

IR リモコンの MENU ボタンを押すことで OSD(On Screen Display) メニューが表示されます。

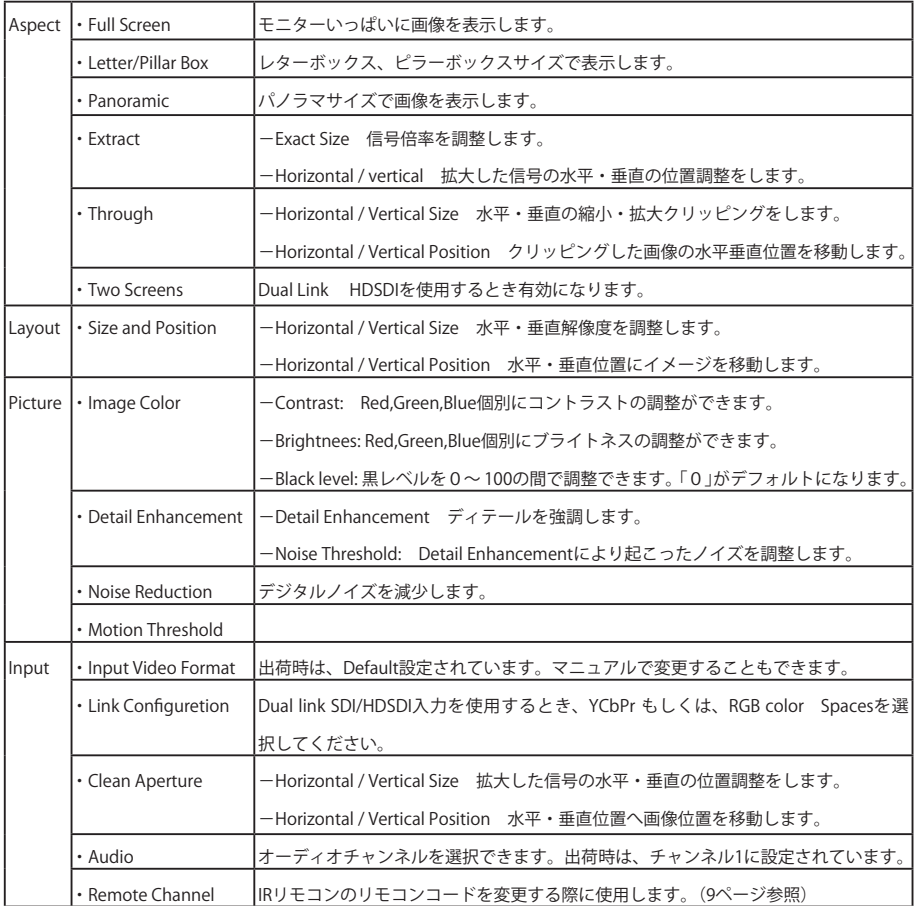

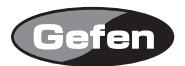

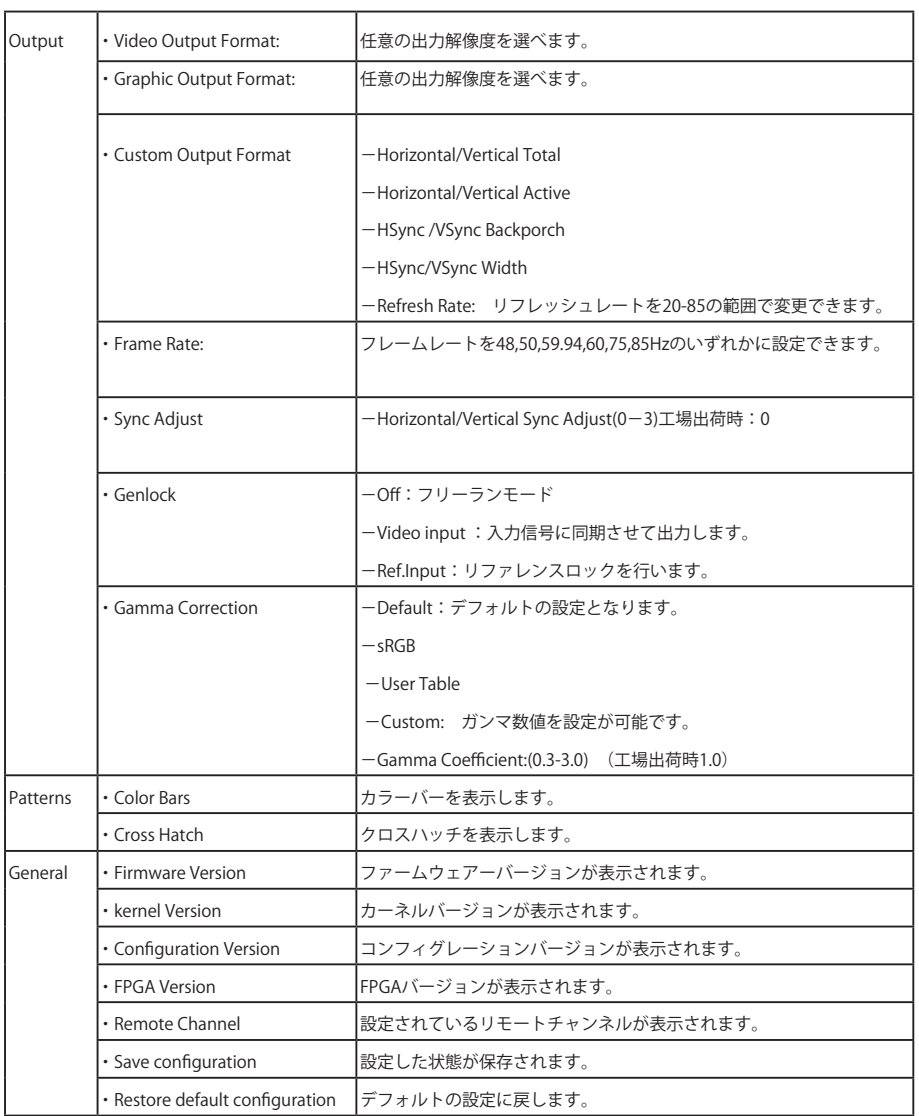

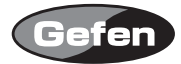

Input Video Formats Supported:

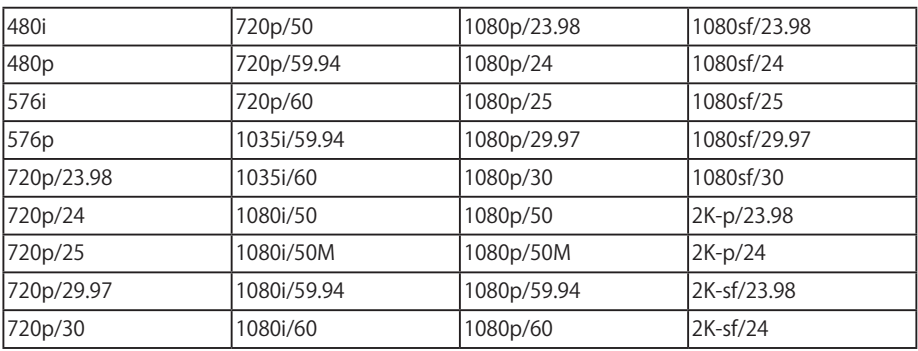

Output Video Formats Supported:

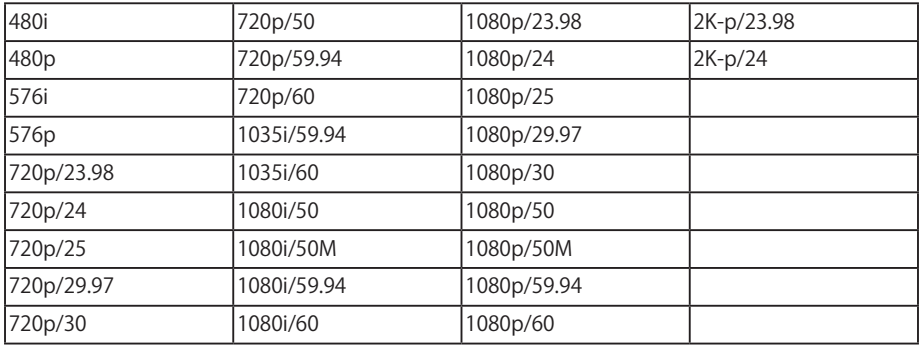

Output Graphic formats supported:

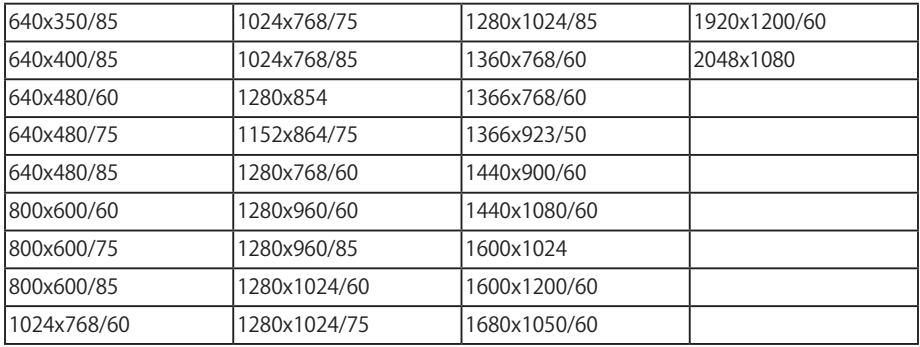

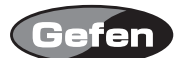

#### **IRリモコンの使用方法と準備**

各ボタンを押すことで以下の操作が可能です。

-UP :カーソルを上へ移動するときに使用します。

-LEFT :カーソルを左へ移動するときに使用します。

- -RIGHT :カーソルを右へ移動するときに使用します。
- -DOWN :カーソルと下へ移動するときに使用します。
- -Enter :決定・メニューへ戻るときに使用します。
- -MENU :OSD(On Screen Display)メニューの表示・非表示をするときに使用します。
- -OUTPUT : 出力解像度を変更するときしようします。
- -SOURCE :入力信号を選択します。(入力1、入力2の選択)

Outputボタンを押すことで、640x480-800x600-720p-1080iというように、出力解像度が順次切 り替わります。

#### ■リモコンの準備

- 1. 専用IRリモコン背面の凸のある部分を下に軽く押しながらスライドさせ、電池カバーを取り外し ます。
- 2. 付属のボタン電池の+極が上に来るようにして、金具のつめが電池を上からホールドする形にな るよう電池をはめ込んでください。(専用IRリモコンに必要な電池は1つだけです。2個取り付け る必要はありません。)
- 3. 雷池カバーを閉め、ボタンを交互に押してリモコン上部のインジケーターが光る(一瞬)ことと、 専用IRリモコンのMENUボタンを押してモニターにメニュー画面が表示されるか確認してくださ い。
- ※専用IRリモコンの操作にあたり、複数のボタンを同時に押したり、切替え動作を急速に行ったり しないでください。故障の原因となります。

#### 〈リモコン操作で他社製品が動作してしまう場合〉

付属のリモコンを操作すると、本機以外の機器が動作してしまう場合があります。 これは同一のリモコンコードを使用しているためで、この問題の解決には、本機の 使用するリモコンコードを変更して頂く必要があります。

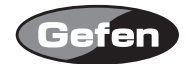

## リモコンコードの変更方法

- 1. 専用IRリモコンのMENUボタンを押し、OSD(On Screen Display)を表示し、Inputメニューにカー ソルを移動し、専用IRリモコンのEnterボタンをを押してください。
- 2. 専用IRリモコンを操作して、Inputメニューの中のRemote Channelにカーソルを移動し、専用IR リモコンのEnterボタンを押してください。
- 3. 専用IRリモコンを操作して、変更したいリモコンコードを選択し、専用IRリモコンのEnterボタ ンを押してください。
- 4. 専用IRリモコン背面の電池カバーを取り外して中央にあるディップスイッチを確認してくださ い。
- 5. 3.の手順で変更したリモコンコードを同じリモコンコードになるようにディップスイッチを切り 替えてください。
- 6. 本機では、工場出荷時の設定(1&2=OFF)を含めて4通りのリモコンコードを使用する事ができま す。

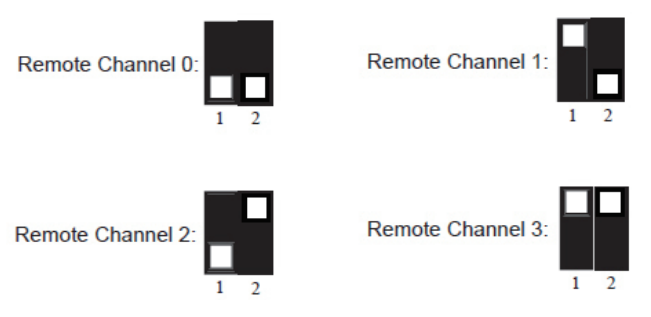

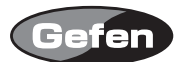

## **RS232コントロール**

RS-232を使用して本機の操作をする事が可能です。

コミュニケーションプロトコルについては、下記Webサイトの「Communication Protocol for Gennum VXP Products」を参照してください。

> 参照ページ:http://www.gefen.com/kvm/support/download.jsp Gefenメーカーサイトのサポートページが開きます。

ファームウェアのアップデート方法

- 1. コンピューターのRS-232シリアルポートと本機のRS-232ポートをRS-232ケーブル(ストレート pin-to-pin、オス―メス)を使用して接続してください。
- 2. 下記のGefen社Webサイトに接続し、「HDSDI to DVII Firmware」からファームウェアをダウンロー ドしてください。

ダウンロードページ:http://www.gefen.com/kvm/support/download.jsp Gefen メーカーサイトのサポートページが開きます。

- 3. ダウンロードしたフォルダを開き、setsup.batファイルを選択してください。 "set comport="にご使用のコンピューターのコンポート番号を入力してください。
- 4. setup.batバッチファイルを実行し、指示に従い設定を行ってください。

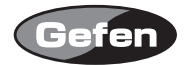

## **各部名称**

## 正面

- IR 受光部 :IR リモコン受光部
- 2 パワー LED: : 正常に通電しているときに点灯します。

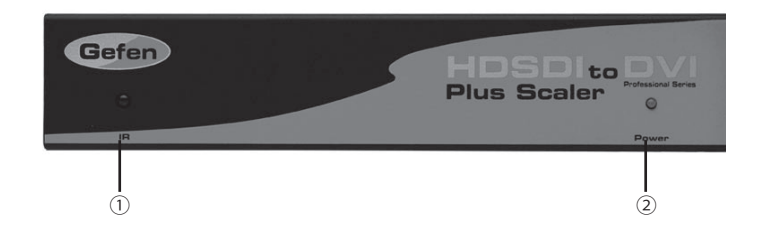

## 背面

- 3 電源端子 : 付属の電源アダプターを接続します。
- リファレンス入力 :シンクジェネレーターなどを接続します。
- オーディオ出力端子:アンプなどに接続します。
- ⑥ BNC 端子 :HD-SDI 入力1、ループアウト1
- BNC 端子 :HD-SDI 入力 2、ループアウト 2
- RS232 接続端子 :ファームウェアのアップグレードの際に使用します。
- DVI 出力端子 :表示機器と接続します。

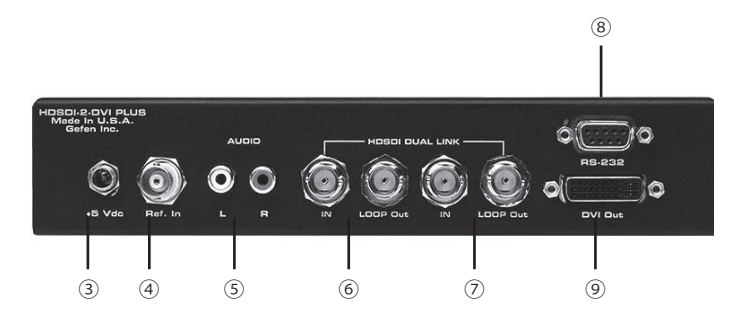

## **仕様**

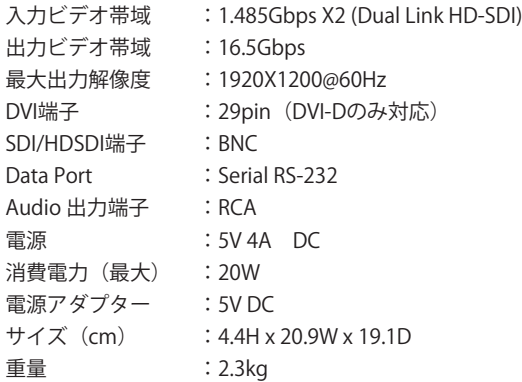

※製品の外観、仕様等は予告なく変更される場合があります。あらかじめご了承ください。

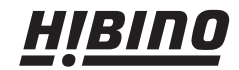

ヒビノインターサウンド株式会社 〒108-0075 東京都港区港南3-5-12 TEL: 03-5783-3880 FAX: 03-5783-3881 E-mail: info@hibino-intersound.co.jp http://www.hibino-intersound.co.jp/